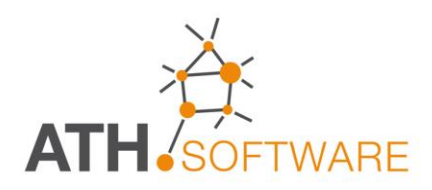

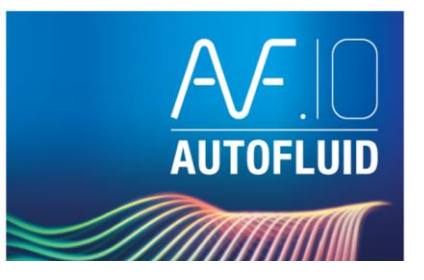

# **E** RVT-Connect

# **Collegamento con REVIT**

## ▌▧▏▊▏≼▏±▏∺▕▁▎█▏█▏▎◙▐▒<mark>░</mark>▓░▓░▔▛▏▏█▏█▏▙▏ٰ░▏▆▏▆▏▓▝▊

*Una soluzione facile e GRATUITA per alimentare i vostri progetti BIM.* *RVT – Connect riunisce in un unico modulo gli strumenti specifici per garantire la miglior comunicazione tra AUTOFLUID e il modello BIM di Revit.*

*Ogni comando è facilitato per semplificare il passaggio dai disegni 2D realizzati con gli strumenti abitualmente utilizzati (AutoCAD, BricsCAD, ZWCAD) al modello 3D del progetto in BIM con Revit.*

*Si tratta di un plug.in per Revit che consente a chi partecipa ad un progetto BIM, di alimentare, con disegni 3D degli impianti creato con AUTOFLUID, il modello generale.*

#### *E senza necessità di conoscere Revit!*

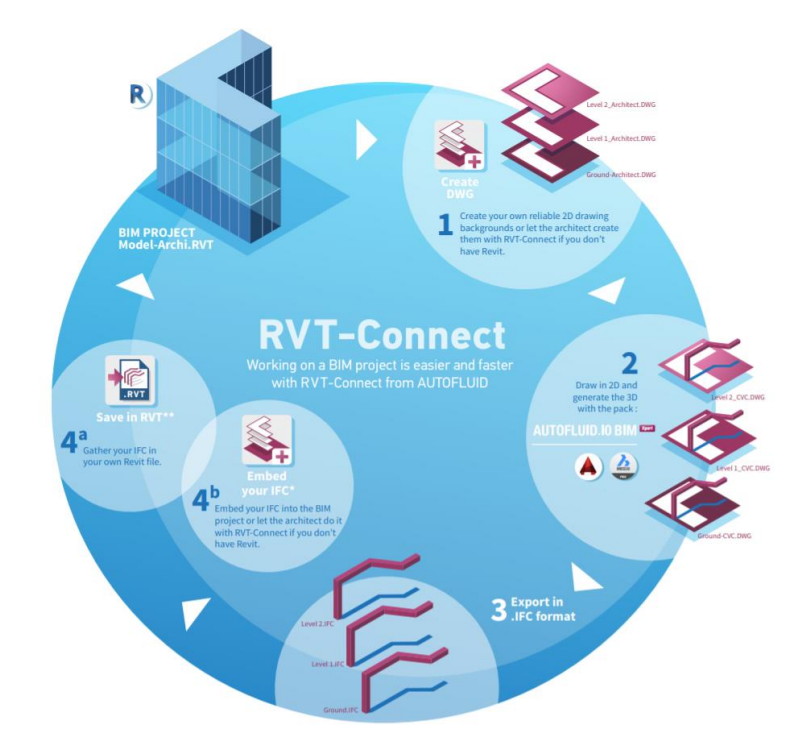

#### **Caratteristiche generali**

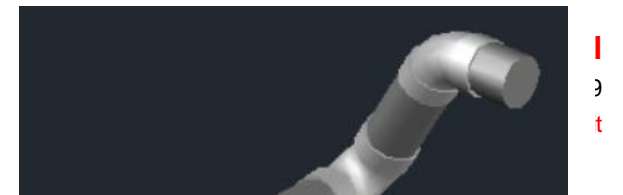

- *Serve a realizzare facilmente progetti da integrare nel BIM di Revit*
- *Si parte leggendo il file modello RVT e ricavando, da esso, le piante 2D, in automatico, in formato DWG (icona creata in Revit automaticamente)*
- *Si realizzano, in 2D, i progetti degli impianti HVAC: CANALI (AutoGAINE), TUBAZIONI (AutoTUBE) e impianti SANITARI (AutoSAN)*
- *Con AUTOBIM3DXport è possibile trasformarli in un progetto 3D, pronto per il BIM*
- *Con l'apposita icona in RVT-Connect, si salva il progetto in un file RVT perfettamente collegato a Revit.*

#### **Premessa**

• *Con AUTOBIM3D BIM Xport non si disegna, ma si interpretano le reti 2D disegnate con i percorsi bifilari di AUTOFLUID e le si trasformano in reti 3D per poterle esportare in Revit.*

#### **Caratteristiche specifiche**

- *Strumenti per consentire di creare i riferimenti e posizionare correttamente le reti nel modello spazialele reti*
- *Possibilià di definire i riferimenti per i livelli delle tubazioni in pendenza (scarichi)*
- *Creazione di reti 3D a partire dal 2D*
- *Comandi per consentire la visualizzazione e navigazione spaziale*
- *Regolazione dello stile visivo*
- *Visibilità delle reti 3D*
- *Gestione delle reti create (Rinomina - Elimina - Unisci)*
- *Funzione di esportazione in DWG*
- *Collegamento IFC versione 2.3 nel formato IFC2X3 TC1 Coordination View V2.0*
- *AUTOFLUID utilizza una libreria IFC sviluppata da CSTB.*

#### **Gli strumenti di lavoro**

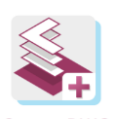

*Generare automaticamente le planimetrie 2D a partire dal modello. Il comando consente di elencare la totalità delle viste e dei livelliper selezionarli facilmente*

**Create DWG** 

*Gestione di tutti i livelli del modello. Facile reperimento dei piani e delle loro proprietà.*

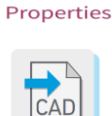

Floors

*Importare una rete 3D informato DWG. La rete sarà trattata dal modello come un blocco non modificabile.*

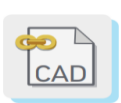

**Import CAD** 

*Integrare una rete 3D in formato DWG come "riferimento esterno" nel modello. La rete sarà automaticamente aggiornata ad ogni cambiamento del file DWG.*

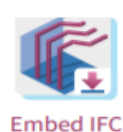

**ATH Italia srl** Via Le Chiuse 73 - 10144 TORINO Tel. 011 437 04 99 Mail: info@athsoftware.it sito: www.athisoftware.it

*Dopo aver progettato e disegnato le planimetrie 2D degli impianti utilizzando lo strumento abituale (Autofluide) e aver provveduto all'identificazione delle reti, esportate in IFC.*

*Le troverete automaticamente sistemate nella giusta posizione e nel giusto livello (piano).*

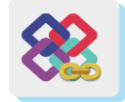

*Integrazione delle reti 3D nel formato IFC come "riferimento esterno" del modello IFC.*

*Questo file sarà aggiornato tutte le volte che il file sarà modificato in Revit.*

Link IFC

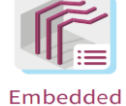

**IFC List** 

*Elencare e selezionare le reti che sono state integrate con il comando "integrare i file IFC".*

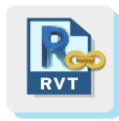

*Integrazione delle reti 3D nel formato RVT come "riferimento esterno" del modello Revit. La rete sarà aggiornata ad ogni modifica del file RVT.*

**Link Revit** 

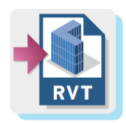

**Save RVT** 

*Integrare le reti 3D in un modello vuoto e salvarlo in RVT. Lo potrete inviare ad altri progetti che lavorano in Revit.*

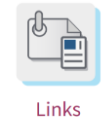

Management

*Gestire files esterni collegati o importatti (DWG, IFC, RVT, ecc.).*

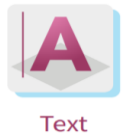

*Creare testi partendo dalle informazioni contenute in ciascun oggetto della rete IFC.* 

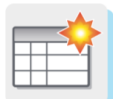

*Generare l'elenco materiali dettagliato a partire dalle reti IFC.*

Schedule

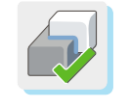

Interference check

*Verificare le interferenzetra le reti IFC di AUTOFLUID e tutti gli elementi del modello: murature, solette, ecc.*

## *MANUALE E FILMATI ESPLICATIVI IN LINEA*

*.*

*Il programma viene fornito con un manuale in linea che dispone anche di brevi filmati esplicativi attivabili sui comandi principali.*

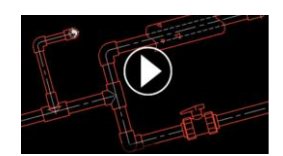

#### **Esempio Procedura di lavoro**

*Per generare automaticamente le reti 3D, è necessario realizzare un disegno 2D con AUTOFLUID. Il disegno di partenza 2D (pianta), può essere ottenuto facilmente da Revit, tramite il "plug in" RVT-connect, fornito da ATH.*

*Partendo da questa planimetria 2D, iI file 3D si ricava facilmente. Il file può poi essere esportato in formato .IFC tramite RVT-connect. A questo punto, si crea il modello per il software specifico che si intende utilizzare: Revit, BricsCAD/BIM, Allplan, Archicad, …*

*Ecco i vari passaggi della procedura.*

*1) Si parte dal modello, creato da Revit*

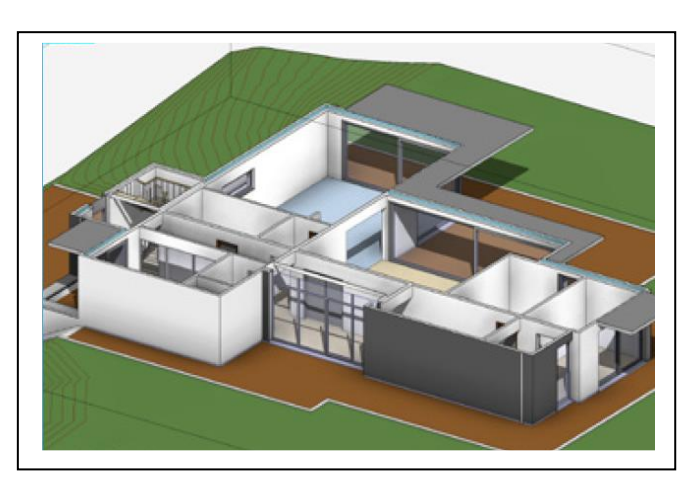

*2) Si ricava la pianta 2D con RVT connect*

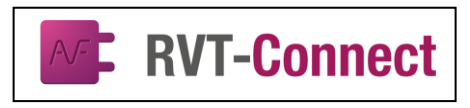

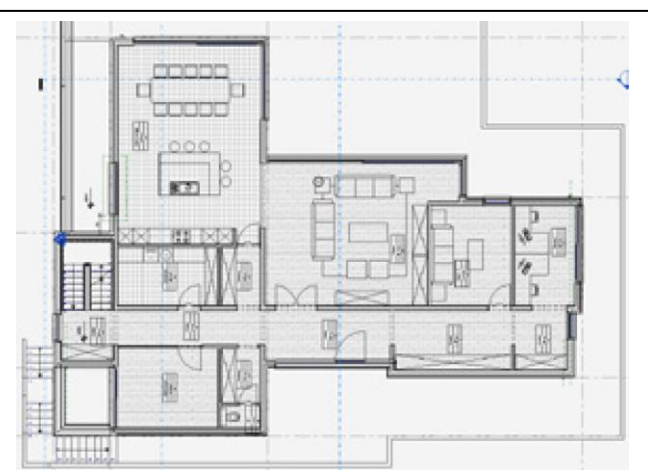

*3) Si apre il disegno planimetrico con il software collegato ad Autofluid (AutoCAD, BricsCAD, ZWCAD+)*

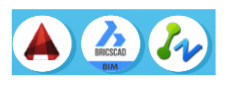

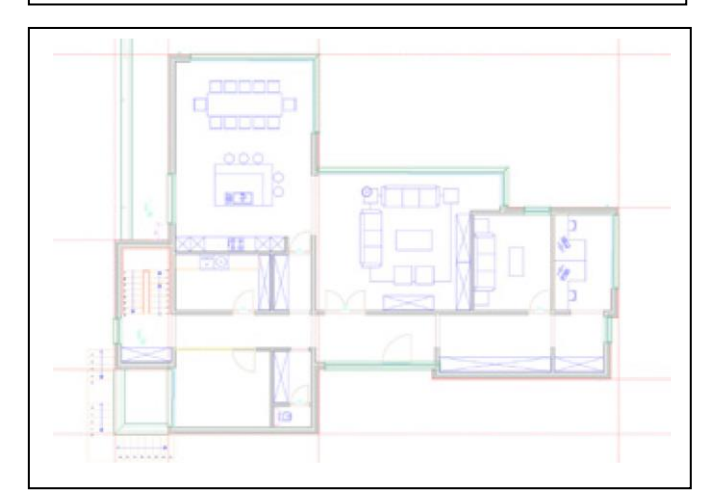

*4) Si crea il progetto 2D con CANALI, TUBAZIONI e SANITARIO di AUTOFLUID.10* 

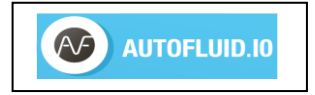

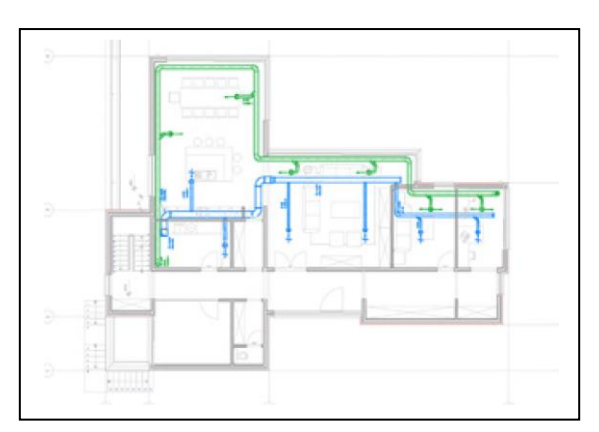

*5) Si trasforma il progetto 3D con AUTOBIM 3D Xport.10:* 

AUTOBIM3D.10

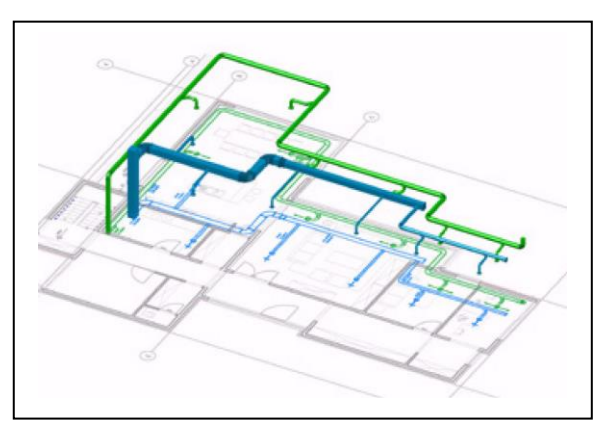

*6) Si esporta il disegno nel modello Revit* 

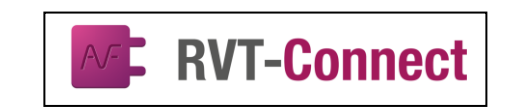

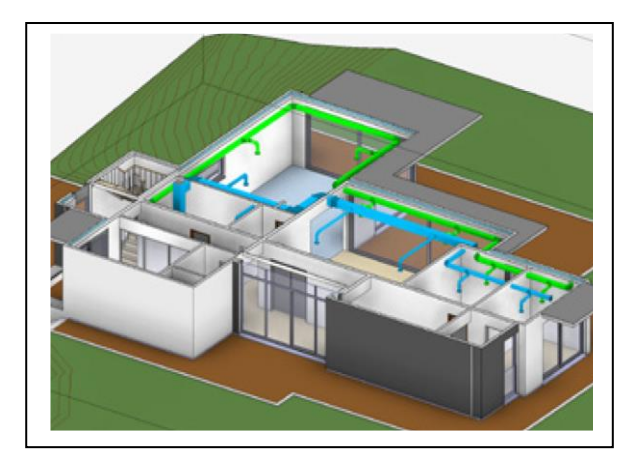

*da AUTOFLUID a REVIT, con pochi clic!*

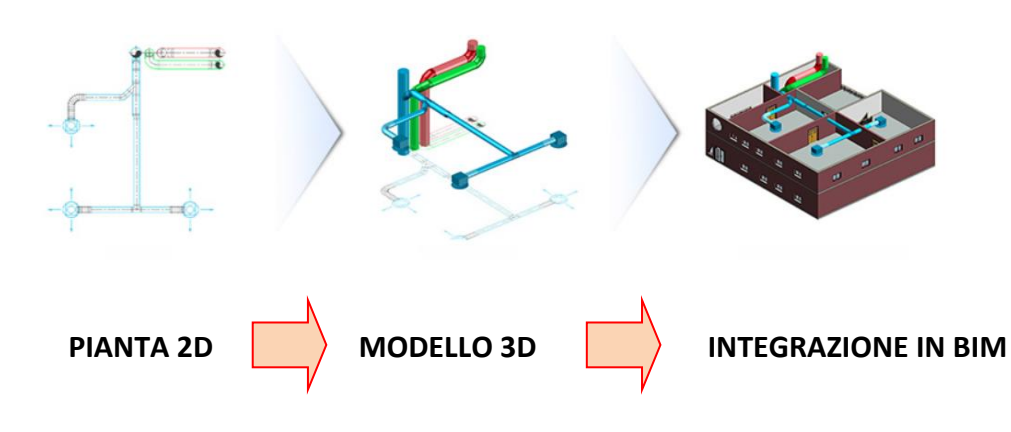